# ANVC Discussion Forum **Overview**

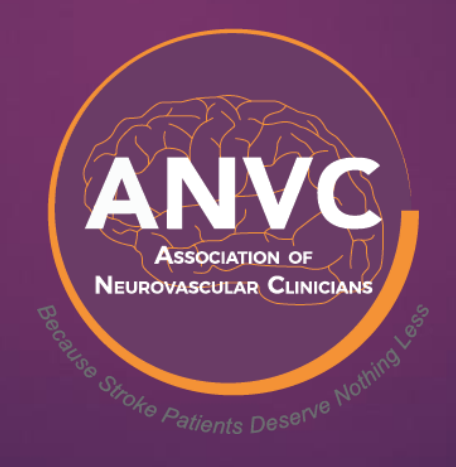

## What is the ANVC Discussion Forum?

A quick and easy way for Members to hold private, collaborative group discussions around topics that are important to them.

## How Does the Discussion Forum Work?

- Members create a user profile in the system. *Members are then immediately able to participate in the Discussion Forum.*
- Members select their level of engagement whether posting their own questions, ideas or topics, responding to others or simply accessing the information posted for their own use.
- Members are notified when a new topic is posted but will not receive notifications of each reply, unless they subscribe or reply to the thread.
- Discussions are threaded, so Members can select which topics they are interested in participating.

## **IT'S THAT EASY!**

## Accessing the Discussion Forum

Visit [www.anvc.org](http://www.anvc.org/)

The contract of the contract of the

- Hover over **Members Only**
- Click on Discussion Forum
	- Note, users must be logged in to access the forum

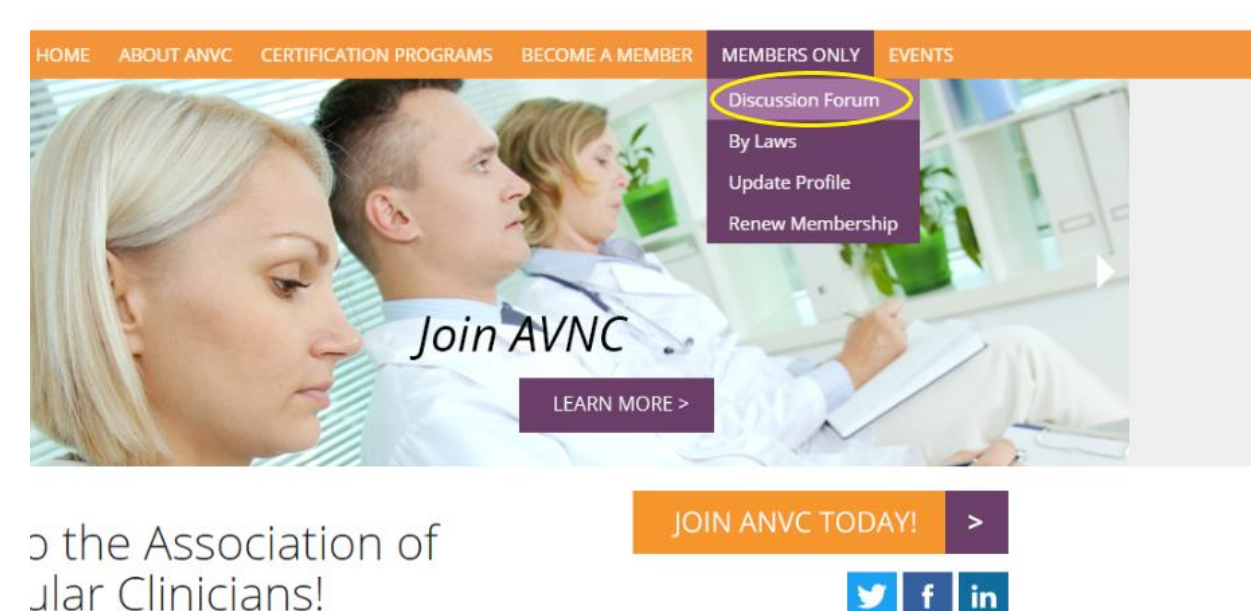

**-Once logged in - users will be brought** to a screen that asks to confirm their profile *(this will only need to be done once)*

HOME ABOUT ANVC CERTIFICATION PROGRAMS BECOME A I

### **FORUMS**

You are a new user

Because this is your first time using these forums, we require you to review your settings.

You have been given an identity that corresponds to your name:

- Username: MMulally
- Email address: mbmulally@yahoo.com

You might feel this is inappropriate for your use in the forums.

Therefore, please click here to dit your profile before proceeding.

© 2020 Association of Neurovascular Clinicians (ANVC). All Rights Reserved. Site Desig

The ANVC Web Site and Applications use cookies and similare technolo

## New / First Time Users

- New members and first time users must create a user profile within the member database to create a log in.
- **•** It is recommended that users check the boxes at the bottom so they are notified when they receive a private message and are automatically subscribed to threads to which they post.
- Once profile is completed, select "Save information"
- *Users will not be asked to setup a profile again.*

### **CERTIFICATION PROGRAMS**

### FORUMS

You are logged in as MMulally (mbmulally@yahoo.com)

■Home (C) Search √Profile (图) Member List (B) Blogs

(My Threads (C) Private Messages (0) (C) Logout [MMulally]

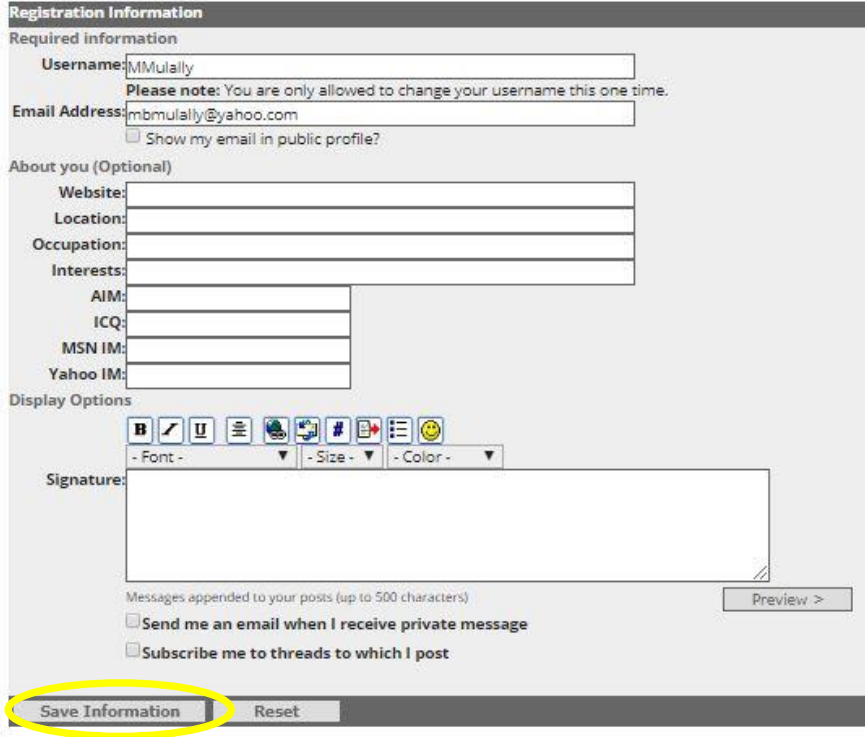

## Posting on the ANVC Forum

ABOUT ANVC CERTIFICATION PROGRAMS **HOME BECOME AI** 

▪ From the Home page of the forum, select "All Topics"

### **FORUMS**

Welcome to the Forums You are logged in as MMulally (mmulally@humanbrainmapping.org)

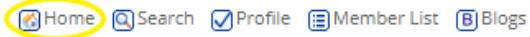

图 My Threads (2) Private Messages (0) (3) Logout [MMulally]

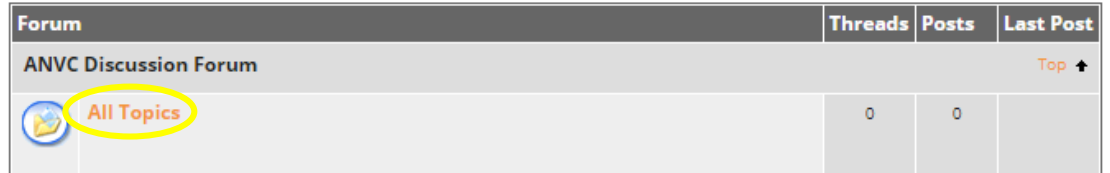

### **Forum Statistics**

3 users have contributed to 0 threads and 0 posts with latest post by on There are currently: 6 anonymous users online. 0 of 3 registered users online: Today 1 users visited forums. The newest user is MMulally registered Today @ 9:51AM Past week's most active users are: admin (0), mbmulally (0), MMulally (0) Past month's most active bloggers: admin (0), mbmulally (0), MMulally (0)

## Posting on the ANVC Forum (Cont.)

### $Click on the `+NewThread` button to create$ a new topic of discussion

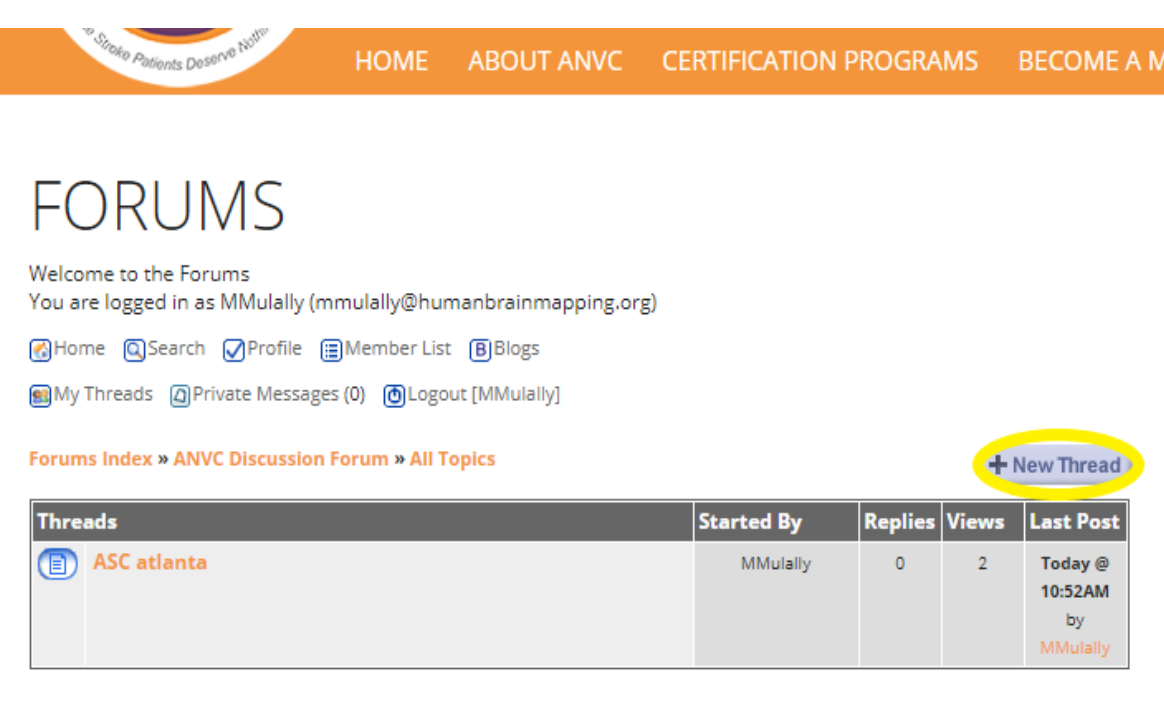

This will bring members to the page where they can write, preview and submit their posted topic

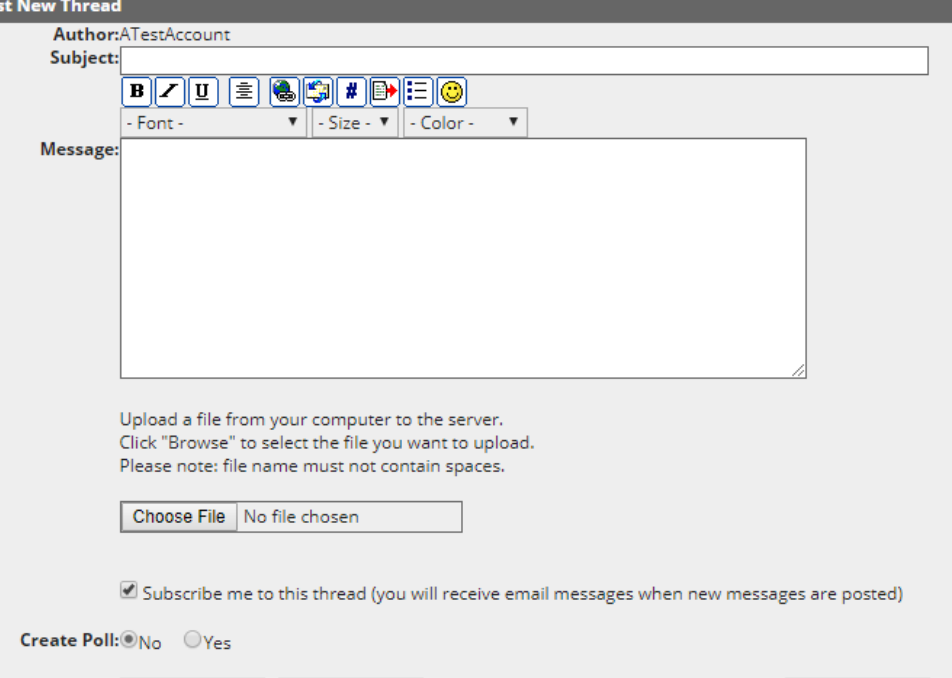

Cancel

Post

Preview >

## Posting on the ANVC Forum (Cont.)

### Users can click the **+Post Reply** to add comments/continue the discussion around that topic

### **FORUMS**

Welcome to the Forums You are logged in as MMulally (mmulally@humanbrainmapping.org) **③Home QSearch √Profile ■Member List B Blogs** 

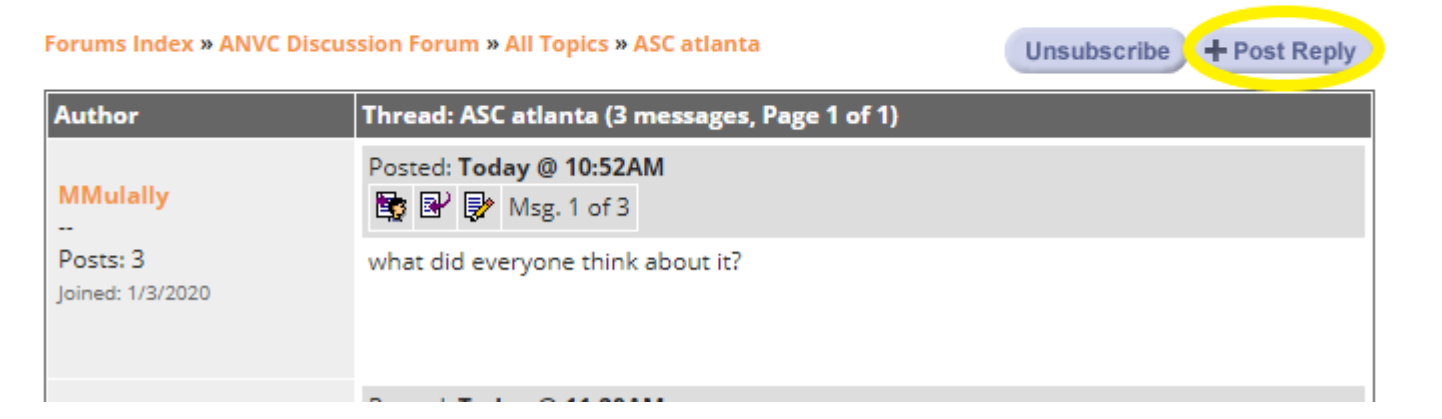

## Additional Features

### **When posting a thread, Members can:**

- Upload Files (photos, word documents, PDFs, Excel, PowerPoints, etc.)
- Create Polls

### **When replying to a thread, Members can:**

- Upload Files (photos, word documents, PDFs, Excel, PowerPoints, etc.)
- **•** Answer Polls

## Notification & Response

- Users are notified via their preferred email when a new thread has been posted.
- **•** There is a link within the email to click which will take them to the thread. Here they can post a reply, read previous replies, or subscribe to the thread to see future replies.

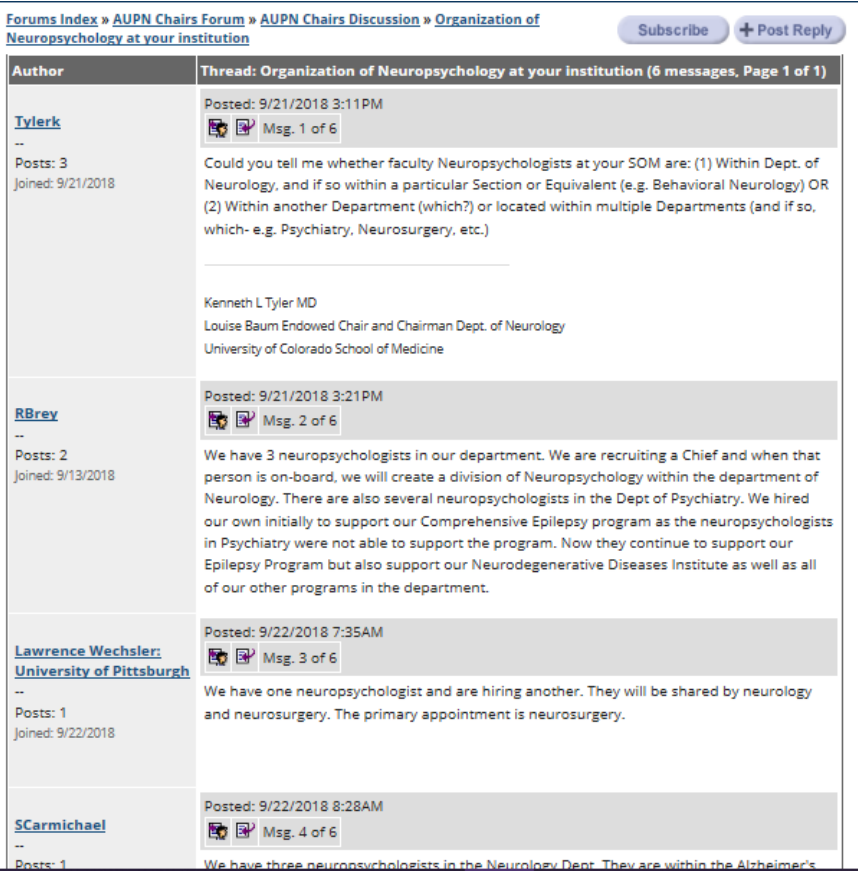

## Questions? Email info@anvc.org

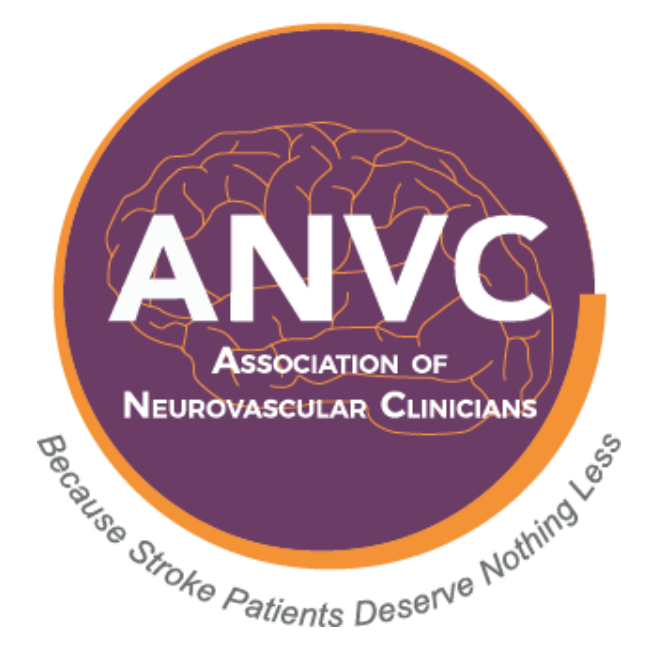